## 学認を利用して学外からアクセスする方法「JapanKnowledge」

1. JapanKnowledge (https://japanknowledge.com/library/?)にアクセスし、「ログインする」をク リックします。

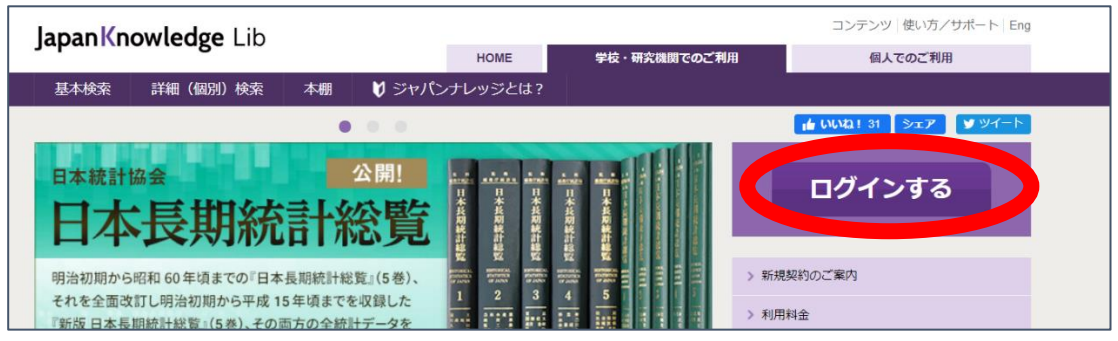

2. 「学術認証(シボレス)での利用はこちら」をクリックします。

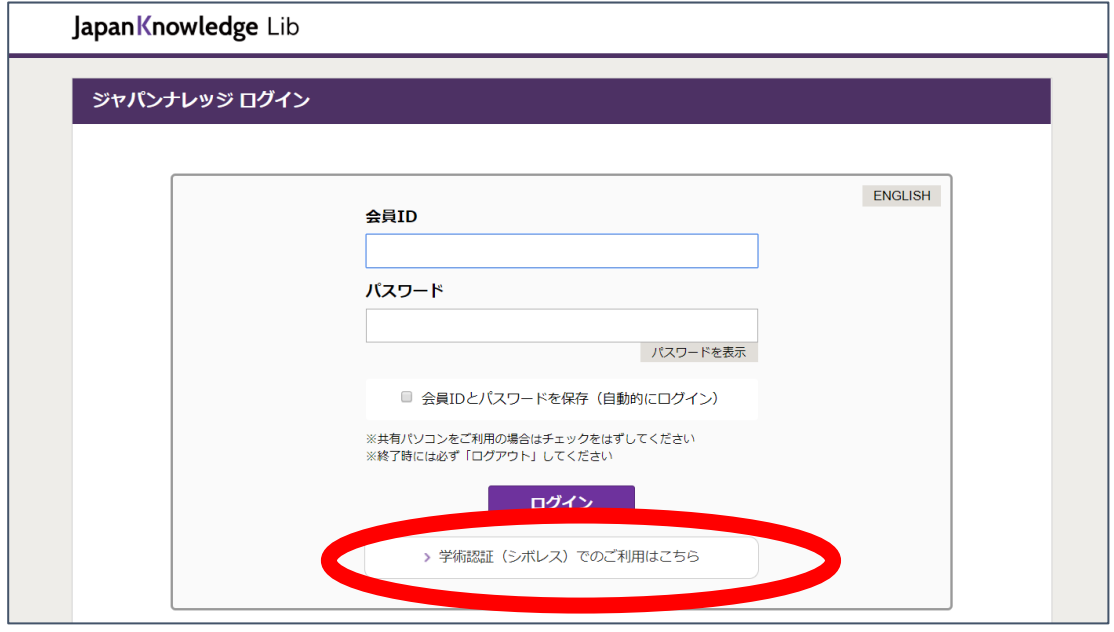

3. 「所属している機関を選択」で「宮城教育大学」を選択します。

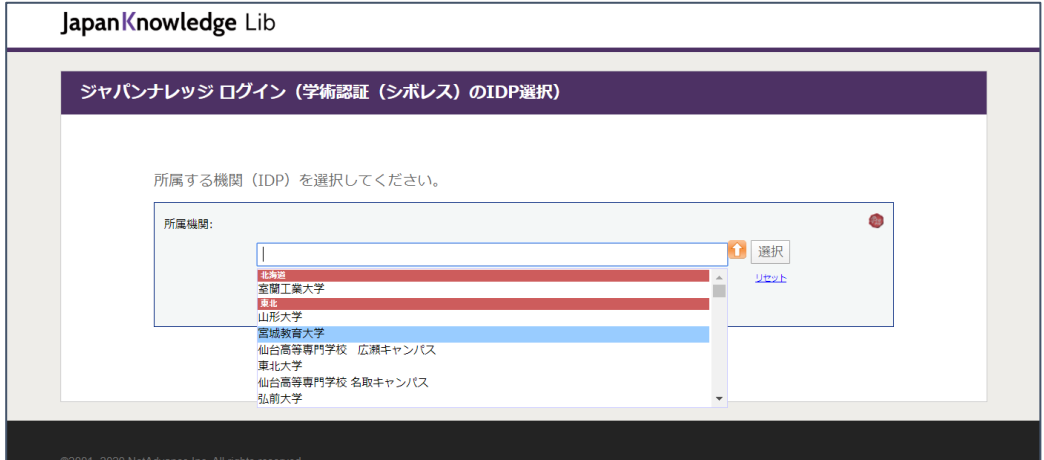

4. 宮教大の ID/PW を入力してログインしてください。

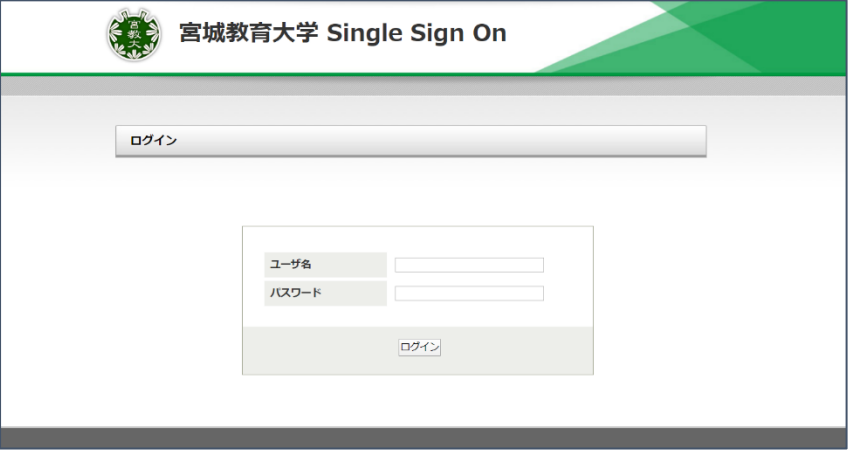

2020/05/11